# BENUTZER HANDBUCH

**039.80R MULTICROSS 8 HIGH PRECISION RED 039.80G MULTICROSS 8 HIGH PRECISION GREEN 040.08 MULTICROSS 8 HIGH PRECISION SINGLE DOT RED 040.08G MULTICROSS 8 HIGH PRECISION SINGLE DOT GREEN**

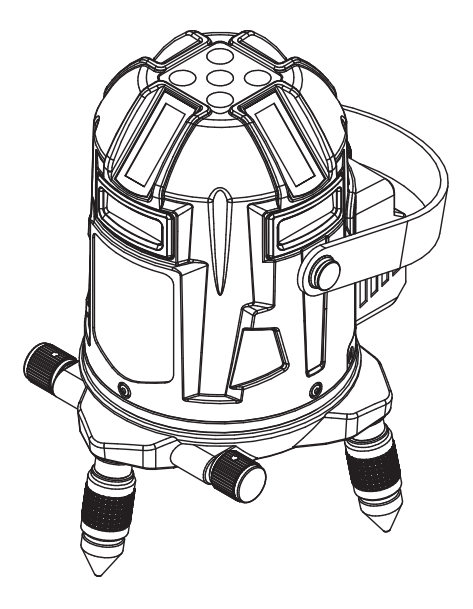

DE **DEUTSCH**

**Handbuch in Ihrer Sprache?**

**Siehe Rückseite**

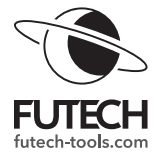

# **ÜBERSICHT**

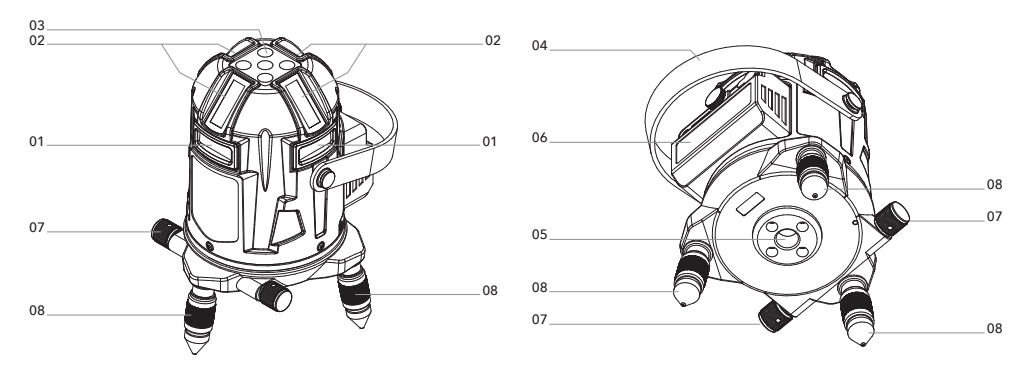

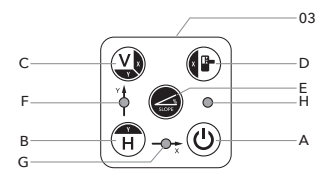

## **GEHÄUSE**

- 01 Horizontale Laserlinie
- 02 Vertikale Laserlinie
- 03 Tastenfeld
- 04 Riemen
- 05 5/8" Stativgewinde / Abwärtspunkt
- 06 Li-ion Batterie
- 07 Feineinstellung
- 08 Justierbarer Fuß

#### **TASTENFELD**

- A Einschalttaste
- B H-Taste für horizontale Linien
- C V-Taste für vertikale Linien
- D Empfängertaste
- E Neigungs-Taste
- F Anzeige LED Y-Achse
- F Anzeige LED X-Achse
- H LED-Neigungsanzeige

# **KURZANLEITUNG**

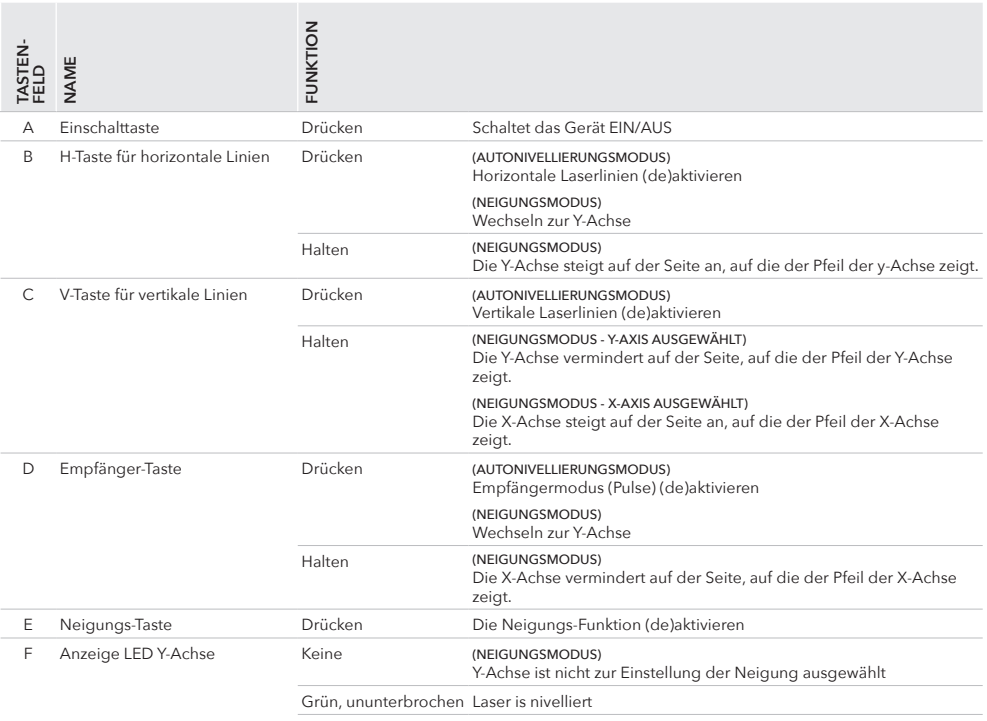

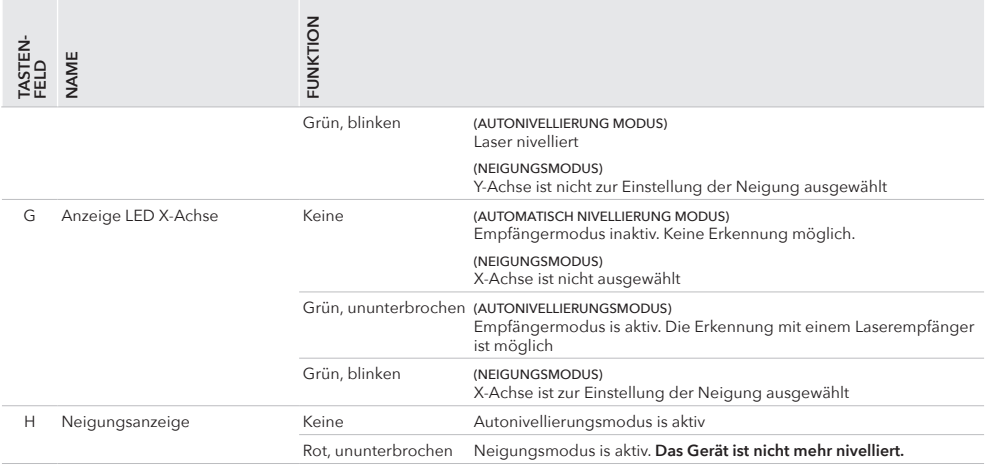

#### **SICHERHEIT**

Bitte lesen Sie die Sicherheitshinweise in der separaten Broschüre, die dem Gerät beiliegt. 040,08, 040.08G:

LASERSTRAHLUNG – Klasse 3R Laserprodukt. Vermeiden Sie direkten Kontakt mit den Augen

#### 039.80R, 039.80G:

LASERSTRAHLUNG – Klasse 2 Laserprodukt. Sehen Sie nicht in den Strahl

# **ERSTMALIGE VERWENDUNG**

Entfernen Sie alle Schutzfolien.

Legen Sie den mitgelieferten LI-ION-Akku in das Batteriefach [06] ein. Vergewissern Sie sich, dass der Akku vollständig geladen ist. Die vier LEDs der Batterieanzeige leuchten grün.

# **BATTERIE UND LADEGERÄT**

Der mitgelieferte Li-Ion-Akku (7,4V, 2600mAh - Art.: H60023) sollte an der dafür vorgesehenen Stelle des Geräts angeschraubt werden.

Um den Ladezustand der Batterie zu überprüfen, drücken Sie die kleine Einschalttaste auf der Batterie, um die Betriebsanzeigen (4 LEDs) zu sehen.

- · 4 LEDS: > 75% Batterieleistung
- · 3 LEDS: > 50% Batterieleistung
- · 2 LEDS: > 25% Batterieleistung
- · 1 LED: < 25% Batterieleistung

Um diesen Akku aufzuladen, können Sie das mitgelieferte 8.4V - 1.0A Ladegerät verwenden (Art.Nr.: H60019).

Um alle Risiken zu vermeiden, verwenden Sie nur das Ladegerät und den Akku, die zusammen mit dem Lasergerät geliefert wurden. Sie können den Akku während der Verwendung des Geräts aufladen.

**LASSEN SIE EINEN AKKU WÄHREND DES LADENS NICHT UNBEAUFSICHTIGT.**

# **FUNKTIONEN**

# **AUTOMATISCHE NIVELLIERUNG**

Der Multicross 8 High Precision (Single Dot) nivelliert sich nach dem Einschalten des Geräts automatisch. Der Laser kann sich innerhalb eines Arbeitswinkels von ca. 3.5° selbst nivellieren. Das automatische Nivelliersystem nimmt die notwendigen Feineinstellungen mit Hilfe elektronischer Messsensoren vor, einen für jede Achse.

#### **NEIGUNG**

Es gibt 2 verschiedene Arten, die Neigungsfunktion des Multicross 8 High Precision (Single Dot) zu nutzen: manuell und elektronisch.

#### **LASERPUNKTE**

nur ein **Einzelpunkte** Versionen: 040.08 & 040.08g

Die Laserpunkte, einer genau in der Mitte jeder Laserlinie, erhöhen die Sichtbarkeit des Laserstrahls für das menschliche Auge.

Da der Punkt genau mittig auf der Linie platziert ist, fällt der Punkt der horizontalen Linien genau mit dem Schnittpunkt der vertikalen Linien zusammen. Dies gibt Ihnen die Möglichkeit, Ecken einfacher einzurichten.

# **VERWENDUNG**

Drücken Sie die Einschalttaste [A], um das Gerät einzuschalten. Zwei horizontale Laserlinien werden aktiviert, die automatische Nivellierung wird gestartet.

#### HINWEIS

Die Wahl des Stativs bestimmt in hohem Maße die Benutzerfreundlichkeit des Geräts.

Wenn der Arbeitsplatz eine hohe Lichtintensität aufweist, z.B. wenn Sie draußen in einer sonnigen Gegend arbeiten, benötigen Sie einen Laserempfänger, um den Laserstrahl zu erkennen. (siehe weiter)

# **AUTONIVELLIERUNG**

Nach dem Einschalten des Geräts oder wenn Sie

den Neigungsmodus ausschalten, beginnt die Selbstnivellierung automatisch, um die Laserlinien zu 100% zu nivellieren.

Während der Nivellierung blinkt die LED-Anzeige Y-Achse [F] grün.

Wenn die Nivellierung abgeschlossen ist und die Laserlinien zu 100 % nivelliert sind, leuchtet die LED-ANzeige der Y-Achse [F] grün.

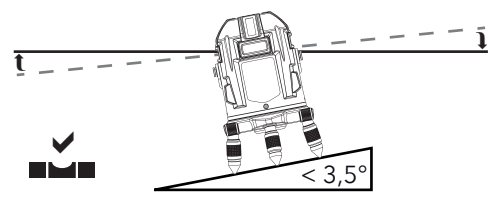

Der Laser kann sich in einem Bereich von ca. 3,5° in jede Richtung nivellieren. Das bedeutet, dass der Laser 100% horizontale oder vertikale Linien anzeigen kann, wenn er auf einer schrägen Oberfläche von maximal 3,5° steht.

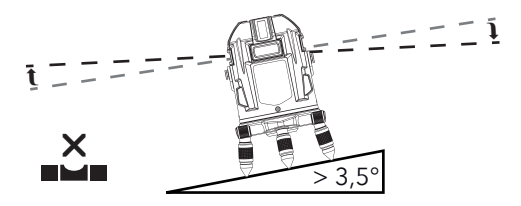

Wird der Laser auf eine Oberfläche gestellt, die die 3,5° überschreitet, ist eine nivellierte horizontale oder vertikale Laserlinie nicht mehr möglich.

Die LED-Anzeige LED der Y-Achse [F] und die Laserlinien beginnen zu blinken.

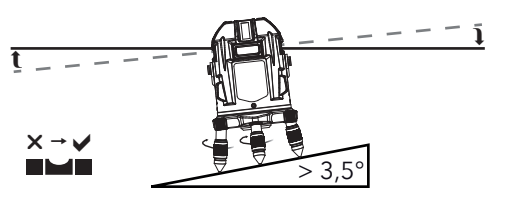

Stellen Sie das Lasergerät auf eine flachere Oberfläche, möglichst innerhalb des Nivellierbereichs von 3,5° oder drehen Sie die verstellbaren Füße [08], um das Gerät möglichst in den Nivellierbereich von 3,5° zu bringen. Der Laser nivelliert sich automatisch, wenn er innerhalb seines Nivellierbereichs aufgestellt wird.

# HINWEIS

Wenn ein Stativ verwendet wird, haben die verstellbaren Füße keine Wirkung.

# **LASERLINIEN EIN-/AUSSCHALTEN**

Wenn Sie das Gerät einschalten, werden alle Horizontale Laserlinien Laserdioden aktiviert.

# HORIZONTALE LASERLINIEN

Um die projizierten horizontalen Laserlinien zu ändern, drücken Sie die H-Taste für horizontale Linien [B].

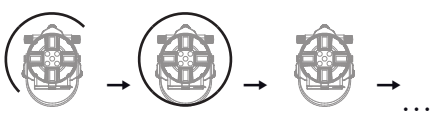

- · Drücken Sie die H-Taste [B] ein erstes Mal, um alle horizontalen Laserlinien einzuschalten.
- · Drücken Sie die H-Taste [B] ein zweites Mal, um alle horizontalen Laserlinien auszuschalten.
- · Drücken Sie die H-Taste [B] erneut, um zwei der vier horizontale Laserlinien einzuschalten.
- · ... (diese drei vorherigen Schritte wiederholen sich)

VERTIKALE LASERLINIEN

Um die projizierten vertikalen Laserlinien zu ändern, drücken Sie die V-Taste für vertikale Linien [C].

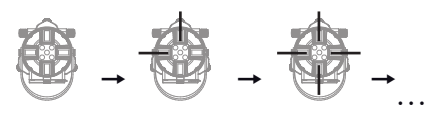

- · Drücken Sie die V-Taste [C] ein erstes Mal, um zwei der vier senkrechten Laserlinien und den Lotpunkt (projiziert vom Stativgewinde [05]) einzuschalten.
- · Drücken Sie die V-Taste [C] ein zweites Mal, um alle vertikalen Laserlinien und den Lotpunkt (projiziert vom Stativgewinde [05]) einzuschalten.
- · Drücken Sie die V-Taste [C] ein drittes Mal, um die vertikalen Laserlinien und den Lotpunkt (projiziert vom Stativgewinde [05]) auszuschalten.
- · ... (diese vier vorherigen Schritte wiederholen sich)

#### HINWEIS

Wenn mindestens zwei vertikalen Laserlinien eingeschaltet sind, können Sie einen exakten Winkel von 90° messen oder ein Lot einblenden (imaginäre Linie zwischen dem Kreuz auf dem Boden und dem Kreuz an der Decke)

# **VERWENDUNG EINES LASEREMPFÄNGERS**

Wenn Sie über große Entfernungen arbeiten oder der Arbeitsplatz eine hohe Lichtintensität aufweist, sind die Laserlinien für das menschliche Auge weniger gut sichtbar. In diesem Fall können Sie einen Laserempfänger verwenden, um die Laserlinien zu erkennen.

· Drücken Sie die Empfängertaste [D], um den Empfangsmodus zu aktivieren. Die LED-Anzeige X-Achse [G] auf dem Gerät leuchtet grün.

Wenn der Empfängermodus eingeschaltet ist, beginnt die Laserlinie sehr schnell zu pulsieren. Für das menschliche Auge scheint es, als ob die Intensität der Laserlinie(n) leicht abnimmt.

Wenn das Gerät eingeschaltet ist, können Sie die Laserlinien mit einem Empfänger positionieren.

· Drücken Sie die Empfängertaste [D] erneut, um den Empfängermodus zu deaktivieren.

Es sieht so aus, als würden die Laserlinien wieder heller werden (hören auf zu pulsieren). Die Erkennung durch einen Laserempfänger ist nicht mehr möglich.

#### **HINWEIS**

- · Der Multicross 8 High Precision (Einzelpunkt) pulsiert mit einer Frequenz von 10KHz. Das bedeutet, dass Ihr Laserempfänger eine Frequenz von 10KHz unterstützen muss. Lesen Sie dazu das Handbuch Ihres Laserempfängers.
- · Es ist nicht möglich, den Empfängermodus ein- oder auszuschalten, wenn die Neigungsfunktion aktiviert ist, da die Empfängertaste [D] ihre sekundäre Funktion verwendet, wenn die Neigung aktiv ist.
	- Schalten Sie zuerst den Empfängermodus ein, um den Empfängermodus in Kombination mit der Neigungsfunktion zu verwenden.

# **NEIGUNGSFUNKTION**

Wenn Sie das Gerät einschalten, ist automatisch der Selbstnivellierungsmodus aktiv. Falls Sie schräge Linien projizieren müssen, können Sie die automatische Nivellierung ausschalten, indem Sie den Neigungsmodus aktivieren.

Der Multicross 8 High Precision (Single Dot) bietet 2 Möglichkeiten die Neigung zu nutzen: manuell und elektronisch.

· Aktivieren Sie die Neigung mit der Neigungstaste [E].

· Wechseln Sie zurück zur automatischen Nivellierung (schalten Sie den Neigungsmodus aus), indem Sie die Neigungstaste [e] erneut drücken.

#### HINWEIS

Wenn die Neigung aktiviert ist, wechseln die H-Taste [B], die V-Taste [C] und die Reveiver-Taste [D] von ihrer Hauptfunktion zu ihrer Sekundärfunktion, die mit einem weißen Hintergrund auf den Tasten angezeigt wird.

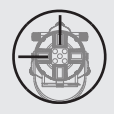

Wenn Sie die Neigungsfunktion aktivieren, werden alle horizontalen Laserlinien und zwei vertikale Linien aktiviert. Der vom Stativgewinde [05] projizierte Lotpunkt ist nur sichtbar, wenn mindestens zwei vertikale Linien aktiv sind, bevor die Neigungsfunktion aktiviert wurde.

Wenn Sie die Neigungsfunktion aktivieren, wird automatisch auch der Empfängermodus aktiviert.

# MANUELLE NEIGUNG

Wenn Sie den manuellen Neigungsmodus verwenden, können Sie die verstellbaren Füße [11] benutzen, um das Gerät sanft an die gewünschte Neigung anzupassen. Sie können das Gerät mit Hilfe einer schrägen Fläche oder eines Neigungsadapters (optionales Zubehör) in Kombination mit einem Stativadapter physisch an der gewünschten Neigung positionieren.

#### HINWEIS

Die manuelle Neigung ist die einzige Möglichkeit, schräge Linien zu setzen, die den Nivellierbereich des Geräts überschreiten.

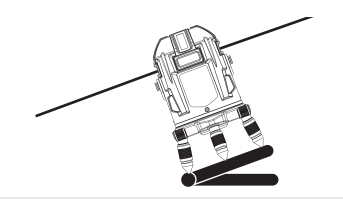

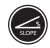

· Aktivieren Sie den Neigungsmodus, indem Sie die Neigungstaste [E] in der Mitte des Tastenfelds [03] erneut drücken.

Wenn der manuelle Neigungsmodus aktiv ist, wird die Neigungsanzeige-LED [H] rot und die Anzeige-LED Y-Achse [F] beginnt grün zu blinken, um anzuzeigen, dass die Y-Achse eingestellt werden kann (siehe weiter, elektronische Neigung).

- · Bringen Sie den Laser mit Hilfe der verstellbaren Füße [11], eines Neigungsadapters (optionales Zubehör) in Kombination mit einem Stativadapter in die gewünschte Neigung oder indem Sie den Laser auf eine schräge Fläche stellen.
- · Um den manuellen Neigungsmodus zu deaktivieren, drücken Sie die Neigungstaste [E] ein zweites Mal.

Der Neigungsmodus ist nun nicht mehr aktiv und Ihr Gerät beginnt mit der Nivellierung (die LED der Y-Achse [F] blinkt grün).

# ELEKTRONISCHE NEIGUNG

Die elektronische Nivellierung funktioniert ganz ähnlich wie die manuelle Nivellierung. Die Einstellung der Neigung wird jedoch von den Nivelliermotoren innerhalb des Nivellierbereichs von 3,5° vorgenommen.

#### HINWEIS

 $>$  3.5 $^{\circ}$ 

Wir empfehlen die Verwendung eines Laserempfängers in Kombination mit einem Stab, um die Neigung einzustellen. So können Sie den gewünschten Höhen an jeder Ecke der geneigten Fläche leichter finden.

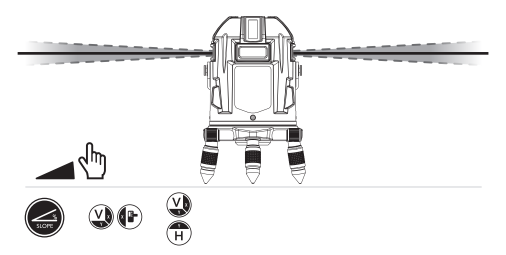

· Aktivieren Sie den Neigungsmodus, indem Sie die Neigungstaste [E] in der Mitte des Tastenfelds [03] erneut drücken.

Wenn der manuelle Neigungsmodus aktiviert ist, leuchtet die Neigungsanzeige-LED [H] rot und die LED-Anzeige Y-Achse [F] beginnt grün zu blinken, um anzuzeigen, dass die Neigung parallel zur Y-Achse eingestellt werden kann.

- · Drücken oder halten Sie die V-Taste [C], damit die Laserlinie auf der Seite, auf die der Pfeil der Y-Achse zeigt, abfällt.
- · Drücken oder halten Sie die H-Taste [B], damit die Laserlinie an der Seite, auf die der Pfeil der Y-Achse zeigt, ansteigt.
- · Um zur Y-Achse zu wechseln, drücken Sie die Empfängertaste [D].

Die LED-Anzeige der Y-Achse [F] hört auf zu blinken, die Anzeige-LED X-Achse [G] beginnt zu blinken. Dies zeigt an, dass das Gerät bereit ist, die Steigung parallel zur X-Achse einzustellen.

- · Drücken Sie die V-Taste [C] oder halten Sie sie gedrückt, damit die Laserlinie auf der Seite aufsteigt, auf die der Pfeil der Y-Achse zeigt.
- · Halten Sie die Empfängertaste [D] gedrückt, damit die Laserlinie an der Seite, auf die der Pfeil der Y-Achse zeigt, abfällt.

Die Neigung ist nun auf der X- und Y-Achse eingestellt.

Wenn Sie möchten, können Sie durch Drücken der Taste H [B] zur Anpassung der Y-Achse zurückkehren. Die Anzeige-LED X-Achse [G] blinkt nicht mehr. Die Anzeige-LED Y-Achse [F] beginnt zu blinken. Dies zeigt an, dass die Y-Achse zum Einstellen bereit ist.

Sie können diese Schritte so oft wiederholen, wie Sie möchten.

· Schalten Sie den Neigungsmodus aus, indem Sie die Neigungstaste [E] drücken.

Der Laser nivelliert sich nun wieder selbsttätig.

# **SPEZIFIKATIONEN**

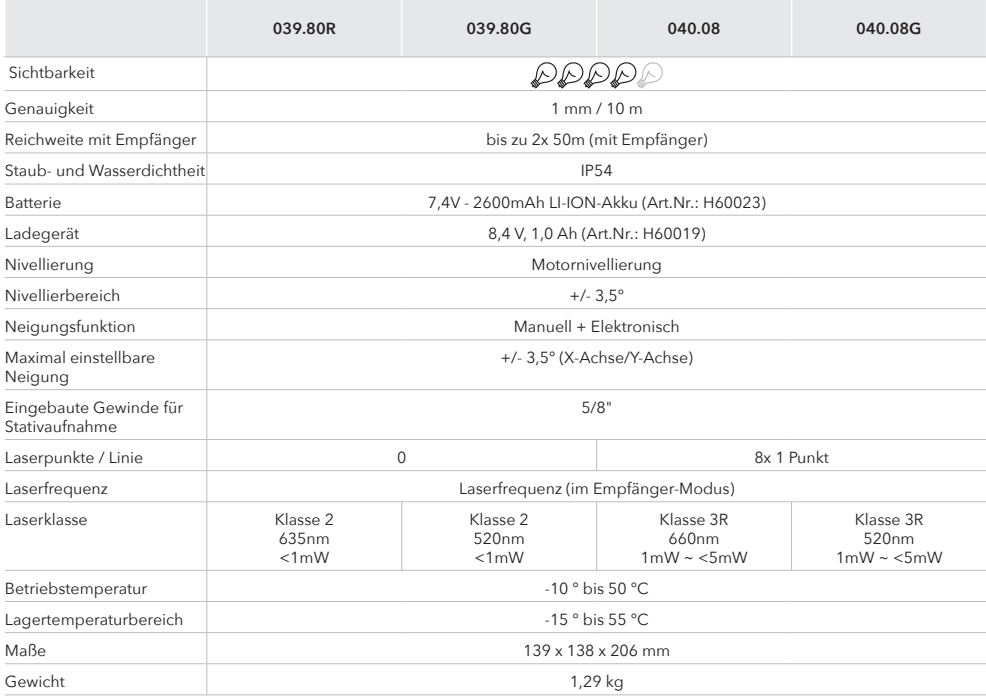

# $C \in$

# KONFORMITÄTSERKLÄRUNG

Futech (Belgien) erklärt auf eigene Verantwortung, dass diese Geräte:

- 039.80R MULTICROSS 8 HP Red
- 039.80G MULTICROSS 8 HP Green
- 040.08 MULTICROSS 8 HPSD Red
- 040.08G MULTICROSS 8 HPSD Green

konform den Normen

EN 61326-1:2013

EN 61000-3-2:2014

EN 61000-3-3:2013

EN 60825-1:2014

gemäß den Bestimmungen der Richtlinie(n)

2014/30/EU

2014/35/EU ist.

Lier, Belgium,

21. April 2023

Patrick Waûters

Mögliche Druckfehler sind vorbehalten. Die verwendeten Bilder sind nicht verbindlich. Alle Merkmale, Funktionen und sonstigen Produktspezifikationen können ohne Vorankündigung oder Verpflichtung geändert werden.

# BENUTZERHANDBUCH

# andere Sprachen:

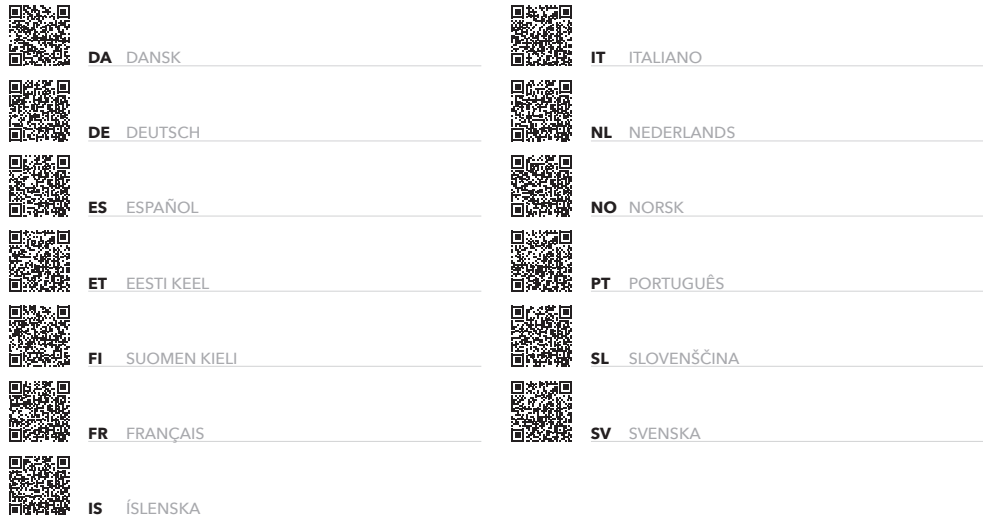

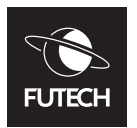

**Facebook @futechtools LinkedIn** m **futechtools World Wide Web**  $\bigoplus$ **futech-tools.com YouTube** G **@futechtools**

230523083801 230523083801